# **cookiecutter-python-package** *Release 2.1.0*

**Konstantinos Lampridis**

**Mar 09, 2024**

## **CONTENTS:**

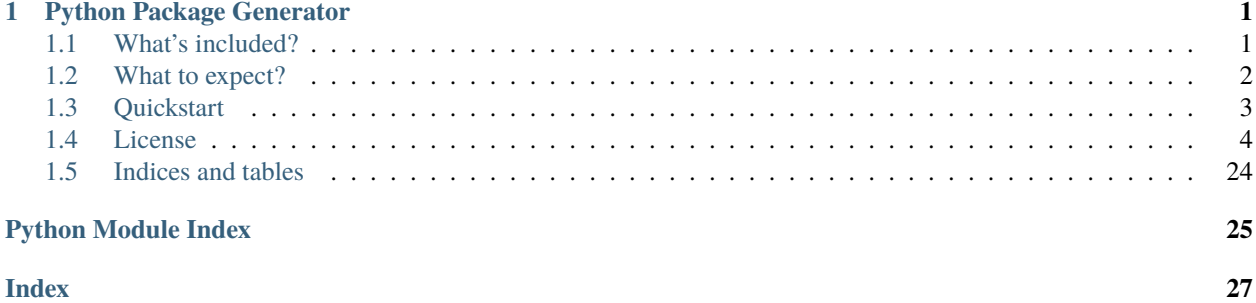

### **CHAPTER**

## **ONE**

## **PYTHON PACKAGE GENERATOR**

<span id="page-4-0"></span>**Generate** Python Project and enjoy **streamlined DevOps** using a powerful **CI/CD Pipeline.**

**Documentation** available at [https://python-package-generator.readthedocs.io/.](https://python-package-generator.readthedocs.io/)

## <span id="page-4-1"></span>**1.1 What's included?**

- **Generator** of **Python Project** (see *[Quickstart](#page-6-0)*), with **CLI** for **Linux**, **MacOS**, and **Windows**
- **Option** to Generate Python Package designed as *module*, *module+cli*, or *pytest-plugin*!
- Scaffold over **24 files**, from [Template,](https://github.com/boromir674/cookiecutter-python-package/tree/master/src/cookiecutter_python/%7B%7B%20cookiecutter.project_slug%20%7D%7D) to have a *ready-to-develop* **Project equipped** with:
	- **–** Fully-featured **CI/CD Pipeline**, running on [Github Actions,](https://github.com/boromir674/cookiecutter-python-package/actions) defined in *.github/*
	- **– Continuous Delivery** to *PyPI* (i.e. [pypi.org,](https://pypi.org/) [test.pypi.org\)](https://test.pypi.org/) and *Dockerhub*
	- **– Continuous Integration**, with **Test Suite** running [pytest,](https://docs.pytest.org/en/7.1.x/) located in the *tests* dir
	- **– Continuous Documentation**, building with *mkdocs* or *sphinx*, and hosting on *readthedocs*, located in the *docs* dir
	- **– Static Type Checking**, using [mypy](https://mypy.readthedocs.io/en/stable/)
	- **– Lint** *Check* and *Apply* commands, using the fast [Ruff](https://docs.astral.sh/ruff/) linter, along with standard [isort,](https://pycqa.github.io/isort/) and [black](https://black.readthedocs.io/en/stable/)
	- **– Build Command**, using the [build](https://github.com/pypa/build) python package

## <span id="page-5-0"></span>**1.2 What to expect?**

You can to be up and running with a new Python Package, and run workflows on Github Actions, such as:

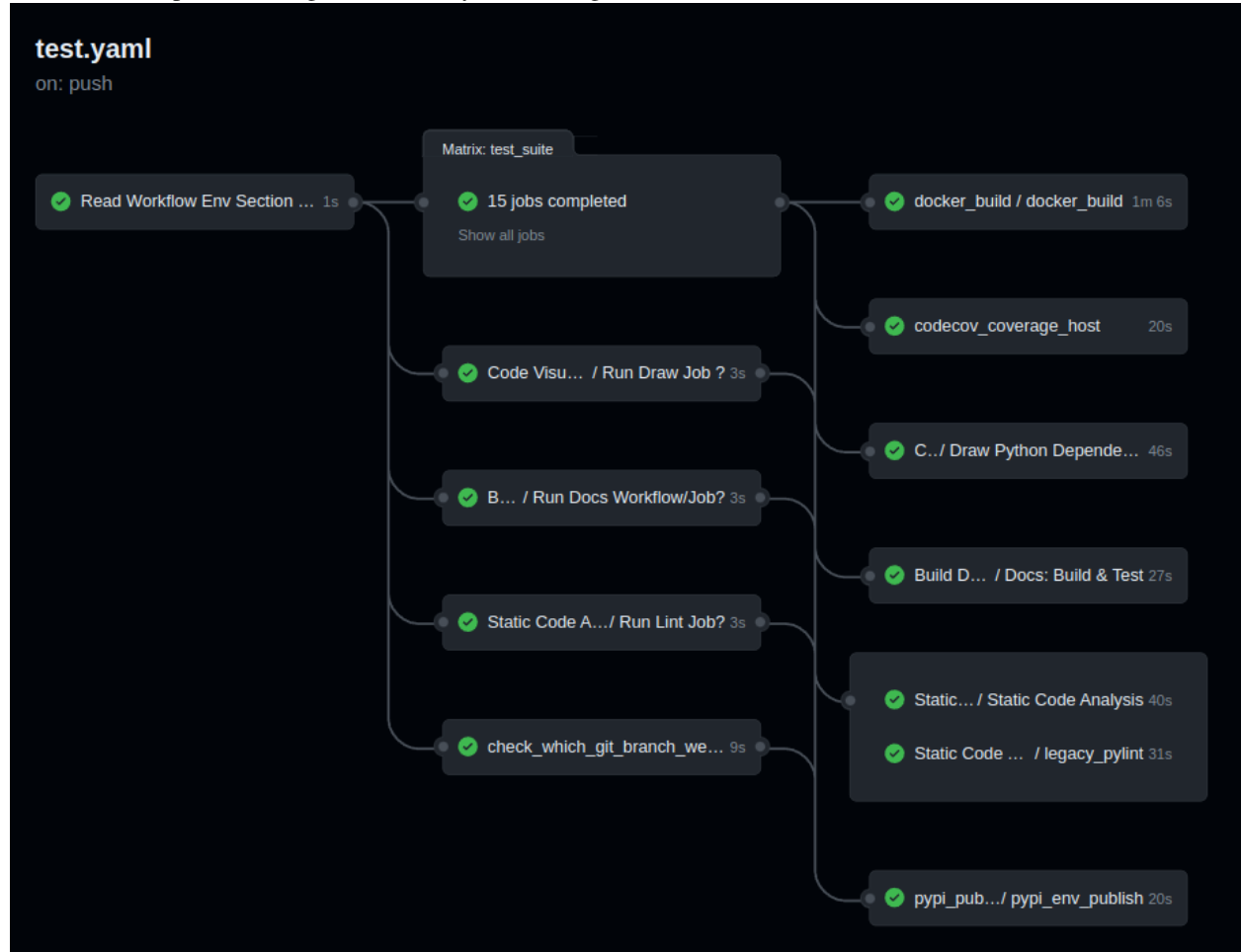

Link: <https://github.com/boromir674/biskotaki/actions/runs/4157571651>

- 1. **CI Pipeline**, running on [Github Actions,](https://github.com/boromir674/cookiecutter-python-package/actions) defined in *.github/*
	- a. **Job Matrix**, spanning different *platform*'s and *python version*'s
		- 1. Platforms: *ubuntu-latest*, *macos-latest*
		- 2. Python Interpreters: *3.6*, *3.7*, *3.8*, *3.9*, *3.10*
	- b. **Parallel Job** execution, generated from the *matrix*, that runs the *Test Suite*
	- c. **Artifact** store of **Source** and **Wheel** Distributions, factoring Platform and Python Version

### **1.2.1 Auto Generated Sample Package Biskotaki**

Check the **Biskotaki** *Python Package Project*, for a taste of the project structure and capabilities this Template can generate!

It it entirely generated using this **Python Package Template:**

**Source Code** hosted on *Github* at <https://github.com/boromir674/biskotaki>

**Python Package** hosted on *pypi.org* at <https://pypi.org/project/biskotaki/>

**CI Pipeline** hosted on *Github Actions* at <https://github.com/boromir674/biskotaki/actions>

## <span id="page-6-0"></span>**1.3 Quickstart**

To **install** the latest Generator in your environment, run:

```
pip install cookiecutter-python
```
The generate-python (executable) CLI should now be available in your environment. Next, **create** a file, let's call it gen-config.yml, with the following content:

```
default_context:
   project_name: Demo Generated Project
   project_type: module+cli
   full_name: John Doe
   email: john.doe@something.org
   github_username: john-doe
   project_short_description: 'Demo Generated Project Description'
   initialize_git_repo: no
   interpreters: {"supported-interpreters": ["3.8", "3.9", "3.10", "3.11"]}
```
To **generate** a Python Package Project, run:

```
mkdir gen-demo-dir
cd gen-demo-dir
```
generate-python --config-file ../gen-config.yml --no-input

Now, you should have generated a new Project for a Python Package, based on the [Template!](https://github.com/boromir674/cookiecutter-python-package/tree/master/src/cookiecutter_python/%7B%7B%20cookiecutter.project_slug%20%7D%7D) The Project should be located in the newly created demo-generated-project directory. To leverage all out-of-the-box development operations (ie scripts), install [tox:](https://tox.wiki/en/latest/)

python3 -m pip install --user 'tox<4'

To verify tox available in your environment, run: tox --version Please, do a *cd* into the newly created directory, ie *cd <my-great-python-package>*. To run the Test Suite, *cd* into the newly created Project folder, and run:

tox -e dev

All Tests should pass, and you should see a *coverage* report! To run Type Checking against the Source Code, run:

tox -e type

All Type Checks should pass! To setup a Git Repository, run:

```
git init
git add .
git checkout -b main
git commit -m "Initial commit"
```
To setup a Remote Repository, run for example:

```
git remote add origin <remote-repository-url>
git push -u origin main
```
To trigger the CI/CD Pipeline, run:

git push

Navigate to your github.com/username/your-repo/actions page, to see the CI Pipeline running!

Develop your package's **Source Code** (*business logic*) inside *src/my\_great\_python\_package* dir :) Develop your package's **Test Suite** (ie *unit-tests*, *integration tests*) inside *tests* dir :-)

Read the Documentation's [Use Cases](https://python-package-generator.readthedocs.io/en/master/contents/30_usage/index.html#new-python-package-use-cases) section for more on how to leverage your generated Python Package features.

## **1.3.1 Next Steps**

To prepare for an Open Source Project Development Lifecycle, you should visit the following websites:

- PyPI, test.pypi.org, Dockerhub, and Read the Docs, for setting up Release and Documentation Pipelines
- github.com/your-account to configure Actions, through the web UI
- Codecov, Codacy, and Codeclimate, for setting up Automated Code Quality, with CI Pipelines
- <https://www.bestpractices.dev/> for registering your Project for OpenSSF Best Practices Badge

**Happy Developing!**

## <span id="page-7-0"></span>**1.4 License**

• [GNU Affero General Public License v3.0](https://github.com/boromir674/cookiecutter-python-package/blob/master/LICENSE)

## **1.4.1 Free/Libre and Open Source Software (FLOSS)**

#### **Introduction**

This is **Cookiecutter Python Package**, a *Template Project* used to *generate* fresh new open source *Python Package*'s. The Template is implemented as a *cookiecutter* and it is available both as source code and as a Python Package in itself.

Goal of this project is to automate the process of creating a new Python Package, by providing the user with a "bootstrap" method,

to quickly set up all the *support* files required to seemlessly build and publish the package on pypi.org (the official Python Pcakge Index public server).

Additionally, it instruments a basic **Test Suite**, multiple **Commands**, as well as a **CI** pipeline, with parallel execution of the *build matrix*, running on *Github Actions*.

This documentation aims to help people understand what are the features of the library and how they can use it. It presents some use cases and an overview of the library capabilities and overall design.

#### **Why this Generator?**

*So, why choose this Python Package Generator?*

#### **Robust CLI**

You want an *easy-to-use*, *cross-platform* CLI.

- It offers an **1-click** command, or option for an interactive *wizard*
- **Tested** on **15 different setups**, across multiple *Platforms* and *Python Interpreters* **– OS**: {Ubuntu, MacOS, Windows} X **Python**: {3.7, 3.8, 3.9, 3.10, 3.11}
- Built on established software, such as *cookiecutter* and *jinja2*

#### **"DevOps": aka Automations and CI/CD**

You want to focus on your *business logic* and *test cases*, in new Python projects.

- Scaffolded project is **one push** away from triggering its **CI/CD pipeline** on Github Actions.
- **Continuous Deployment**, publishing at *pypi.org*, *Docker Hub*, and *Read The Docs*
- Designed for **GitOps**, supporting various *automated developer activities*
- **Automations** with same entrypoint for both **CI and Local** run, via *tox*
- Stress-Testing, with **Job Matrix** spanning multiple *Python Interpreters*, *Operating Systems*

### **Approved Tooling**

You want the best tools under your belt, for your development lifecycle.

• *tox*, *poetry*, *ruff*, *mypy*, *pytest*, *black*, *isort*, *mkdocs*, *sphinx*

#### **Template Variant**

You want *poetry*, but what if you want to develop a *pytest plugin*?

- Generate *module*: a Python Distribution, with python API/sdk **–** configured with *poetry* backend
- Generate *module+cli*: a Python Distribution, with a CLI and a python API/sdk **–** configured with *poetry* backend
- Generate *pytest-plugin*: a Python Distribution, designed for a *pytest plugin* **–** configured with *setuptools* backend, as Required by *pytest*!

#### **Generate Python Project**

Our Python Generator **Project** was designed to be installable via *pip* and then invoked through the generate-python entrypoint to the CLI.

#### **Getting the CLI**

**Cookiecutter Python Package**, available as *source code* on github, with published **Distribution** on *pypi.org* **PyPI**, and **Docker Image** on *hub.docker.com* **Registry**.

Install in virtual env, and make available globally in your (host) machine.

pipx install cookiecutter-python

Now, the generate-python executable should be available. Pull the latest Stable image from Docker Hub

docker pull boromir674/generate-python:master

Now, the CLI should be available, via

docker run -it --rm boromir674/generate-python:master

**Hint:** Not to be confused with the 'latest' (channel) image tag advertised by dockerhub, which my no means promises to contain a stable release.

**Hint:** We promise stable releases on **'master'** tag, since on git, 'all tagged production releases are on 'master' branch. They are the same to correspond to PyPI Distributions as well.

Install in virtual env

virtualenv env --python=python3 source env/bin/activate

pip install cookiecutter-python

Make available to current user

ln -s env/bin/generate-python ~/.local/bin/generate-python

Now, the generate-python executable should be available (assuming ~/.local/bin is in your PATH).

#### **Check installation**

You can verify by running the following:

generate-python --version

**Hint:** All methods demonstrated for **getting the CLI**, *download* the **Latest Stable** (Release).

#### **Using the CLI**

Using the cli is as simple as invoking *generate-python* from a console.

You can run the following to see all the available parameters you can control:

generate-python --help

docker run -it --rm boromir674/generate-python:master --help

The most common way to generate a new Python Package Project is to run:

generate-python

docker run -it --rm boromir674/generate-python:master

This will prompt you to input some values and create a fresh new Project in the current directory! Now, simply *cd* into the generated Project's directory and enjoy some of the features the generator supplies new projects with!

More on use cases in the next section.

#### **Generated Python Project Use Cases**

Ready to enjoy some of your newly generated Python Package Project **features** available out-of-the-box!? For instance:

- 1. Leverage the supplied *tox environments* to automate various **Testing** and **DevOps** related activities. Assuming you have *tox* installed (example installation command: *python3 -m pip install –user tox*) and you have done a *cd* into the newly generated Project directory, you can do for example:
	- a. Run the **Test Suite** against different combinations of *Python versions* (ie 3.7, 3.8) and different ways of installing (ie 'dev', 'sdist', 'wheel') the *<my\_great\_python\_package>* package:

tox  $-e$  "py ${3.7, 3.8}$ -{dev, sdist, wheel}"

b. Check the code for **compliance** with **best practises** of the *Python packaging ecosystem* (ie PyPI, pip), build *sdist* and *wheel* distributions and store them in the *dist* directory:

tox -e check && tox -e build

- c. **Deploy** the package's distributions in a *pypi* (index) server:
	- 1. Deploy to **staging**, using the *test* pypi (index) server at [test.pypi.org:](https://test.pypi.org/)

TWINE\_USERNAME=username TWINE\_PASSWORD=password PACKAGE\_DIST\_VERSION=1.0.0␣ ˓<sup>→</sup>tox -e deploy

2. Deploy to **production**, using the *production* pypi (index) server at [pypi.org:](https://pypi.org/)

```
TWINE_USERNAME=username TWINE_PASSWORD=password PACKAGE_DIST_VERSION=1.0.0␣
˓→PYPI_SERVER=pypi tox -e deploy
```
**Note:** Setting PYPI\_SERVER=pypi indicates to deploy to *pypi.org* (instead of *test.pypi.org*).

**Note:** Please modify the TWINE\_USERNAME, TWINE\_PASSWORD and PACKAGE\_DIST\_VERSION environment variables, accordingly. TWINE\_USERNAME & TWINE\_PASSWORD are used to authenticate (user credentials) with the targeted pypi server.

<span id="page-11-1"></span>PACKAGE\_DIST\_VERSION is used to avoid accidentally uploading distributions of different versions than intended.

- 2. Leverage the **CI Pipeline** and its **build matrix** to run the **Test Suite** against a combination of different Platforms, different Python interpreter versions and different ways of installing the subject Python Package:
	- *Trigger* the **Test Workflow** on the **CI server**, by *pushing* a git commit to a remote branch (ie *master* on github).

*Navigate* to the *CI Pipeline web interface* (hosted on *Github Actions*) and inspect the **build** results!

**Note:** You might have already *pushed*, in case you answered *yes*, in the *initialize\_git\_repo* prompt, while generating the Python Package, and in that case, the **Test Workflow** should have already started running! Out-of-the-box, *triggering* the **Test Workflow** happens only when pushing to the *master* or *dev* branch.

#### **References**

Here, you will find the cookiecutter\_python's **Python API Reference Documentation**.

**cookiecutter\_python package**

**Subpackages**

**cookiecutter\_python.backend package**

**Subpackages**

**cookiecutter\_python.backend.error\_handling package**

**Submodules**

<span id="page-11-0"></span>**cookiecutter\_python.backend.error\_handling.handler\_builder module**

class cookiecutter\_python.backend.error\_handling.handler\_builder.CriticalHandlerBuilder Bases: object

class cookiecutter\_python.backend.error\_handling.handler\_builder.HandlerBuilder

```
Bases: object
```
subclasses: Dict[str, type] = {'critical': <class

'cookiecutter\_python.backend.error\_handling.handler\_builder.CriticalHandlerBuilder'>, 'non-critical': <class 'cookiecutter\_python.backend.error\_handling.handler\_builder. NonCriticalHandlerBuilder'>}

class

cookiecutter\_python.backend.error\_handling.handler\_builder.NonCriticalHandlerBuilder

Bases: object

#### <span id="page-12-4"></span><span id="page-12-0"></span>**Module contents**

```
class cookiecutter_python.backend.error_handling.HandlerBuilder
```

```
Bases: object
subclasses: Dict[str, type] = {'critical': <class
'cookiecutter_python.backend.error_handling.handler_builder.CriticalHandlerBuilder'>,
'non-critical': <class 'cookiecutter_python.backend.error_handling.handler_builder.
NonCriticalHandlerBuilder'>}
```
**cookiecutter\_python.backend.generator package**

**Submodules**

<span id="page-12-2"></span>**cookiecutter\_python.backend.generator.generator module**

<span id="page-12-1"></span>**Module contents**

**cookiecutter\_python.backend.hosting\_services package**

**Submodules**

<span id="page-12-3"></span>**cookiecutter\_python.backend.hosting\_services.check\_engine module**

class cookiecutter\_python.backend.hosting\_services.check\_engine.Engine(*config\_file: None | str*,

*default\_config: None | bool*, *services\_info: Tuple*, *checker:* [Checker](#page-13-0) *= NOTHING*, *handlers:* [Handlers](#page-15-0) *= NOTHING*)

Bases: object check(*servers: List[str]*)

Request Future per supported server, for web hosting service checks

For each server the dedicated 'checker' is called, which tries to return a Future.

Returns None checker's 'activation' boolean flag was off at runtime. Returns None if internal mechanism for determining server URL fails to derive the URL (atm URL is only trie d to be read from User Config yaml)

**Parameters** servers  $(List[str]) - [description]$ **Returns** [description] **Return type** [type]

checker: [Checker](#page-13-0)

config\_file: None | str

static create(*config\_file: str*, *default\_config: bool*)

Initialize objects, for Asynchronous http with 3rd-party Services

Objects are designed to Ask PyPI and Read The Docs, if the soon to be generated package name, and readthedocs project slug are available.

These 'Checker' objects make asynchronous http requests to PyPI and RTD web servers, for non-blocking IO, and to avoid blocking the main thread.

Checkers are initialized as 'Activated' if User Config is given and Default Config is False.

Then each Checker (pypi, rtd) requires: - PyPI requires the 'pkg\_name' in User's yaml Config - RTD requires the 'readthedocs\_project\_slug' in User's yaml Config

to derive the URLs for Future Requests

<span id="page-13-5"></span>**Parameters** • config\_file  $(str)$  – user's yaml config file • default\_config  $(bool)$  – default config flag default\_config: None | bool handle(*request\_result*) handlers: [Handlers](#page-15-0) services\_info: Tuple

#### <span id="page-13-2"></span>**cookiecutter\_python.backend.hosting\_services.check\_service module**

class cookiecutter\_python.backend.hosting\_services.check\_service.ServiceChecker(*name\_extractor:*

*Callable[[str], str]*, *web\_service\_checker:* [WebHost](#page-13-1)[ingSer](#page-13-1)[viceChecker,](#page-13-1) *activate\_flag: bool*, *config\_file\_path: str*)

*Callable[[str],*

*str]*)

Bases: object activate\_flag: bool config\_file\_path: str static create(*hosting\_service\_info*, *activate\_flag: bool*, *config\_file\_path*) name\_extractor: Callable[[str], str] property service\_name web\_service\_checker: [WebHostingServiceChecker](#page-13-1)

#### <span id="page-13-3"></span>**cookiecutter\_python.backend.hosting\_services.check\_web\_hosting\_service module**

<span id="page-13-1"></span>class cookiecutter\_python.backend.hosting\_services.check\_web\_hosting\_service.WebHostingServiceChecker(*u* 

Bases: object Check if CI config is out-of-the-box ok to integrate with hosting services static create(*hosting\_service*) url\_getter: Callable[[str], str]

#### <span id="page-13-4"></span>**cookiecutter\_python.backend.hosting\_services.checker module**

<span id="page-13-0"></span>class cookiecutter\_python.backend.hosting\_services.checker.Checker(*config\_file: None | str*, *default\_config: None | bool*, *checkers:* [Checkers](#page-14-0))

Bases: object checkers: [Checkers](#page-14-0) config\_file: None | str default\_config: None | bool <span id="page-14-5"></span>static from\_hosting\_info(*config\_file*, *default\_config*, *hosting\_infos*) Activate Web Host Checks if user config and NOT default config

#### <span id="page-14-1"></span>**cookiecutter\_python.backend.hosting\_services.checkers module**

<span id="page-14-0"></span>class cookiecutter\_python.backend.hosting\_services.checkers.Checkers(*checkers:*

*MutableMapping*)

Bases: object static from\_hosting\_info(*hosting\_infos*, *activate\_flag*, *config\_file*)

<span id="page-14-2"></span>**cookiecutter\_python.backend.hosting\_services.exceptions module**

#### exception

cookiecutter\_python.backend.hosting\_services.exceptions.ContextVariableDoesNotExist

Bases: Exception Raised when a Context Variable does not exist, in a dict-like object.

#### <span id="page-14-3"></span>**cookiecutter\_python.backend.hosting\_services.extract\_name module**

class cookiecutter\_python.backend.hosting\_services.extract\_name.NameExtractor(*name\_extractor:*

*Callable[[Mapping], str]*)

Bases: object Extract Context Value, from a User's Config (YAML) file. static create(*hosting\_service\_info*) name\_extractor: Callable[[Mapping], str]

#### <span id="page-14-4"></span>**cookiecutter\_python.backend.hosting\_services.handle\_hosting\_service\_check module**

class cookiecutter\_python.backend.hosting\_services.handle\_hosting\_service\_check.CheckHostingServiceHand

Bases: object check\_hosting\_service: Callable[[str], bool] package\_name: str service\_name: str

#### <span id="page-15-6"></span><span id="page-15-3"></span>**cookiecutter\_python.backend.hosting\_services.handler module**

class cookiecutter\_python.backend.hosting\_services.handler.CheckHostingServiceResultHandler(*service\_name:*

*str*)

```
Bases: object
static is_future_response_200(result) → bool
service_name: str
```
<span id="page-15-0"></span>class cookiecutter\_python.backend.hosting\_services.handler.Handlers(*handlers: Mapping*)

Bases: object static from\_checkers(*checkers*) handlers: Mapping

#### <span id="page-15-4"></span>**cookiecutter\_python.backend.hosting\_services.value\_extractor module**

class cookiecutter\_python.backend.hosting\_services.value\_extractor.BaseValueExtractor(*key\_name:*

*str*)

```
Bases: ValueExtractor
key_name: str
```
<span id="page-15-1"></span>class cookiecutter\_python.backend.hosting\_services.value\_extractor.ValueExtractor

Bases: object

#### <span id="page-15-5"></span>**cookiecutter\_python.backend.hosting\_services.web\_hosting\_service module**

<span id="page-15-2"></span>class cookiecutter\_python.backend.hosting\_services.web\_hosting\_service.HostingServiceInfo

```
Bases: object
create(*args, **kwargs)
    Factory method for creating WebHostingService instances.
       Raises
          NotImplementedError – [description]
property service
property variable_name: str
```
class cookiecutter\_python.backend.hosting\_services.web\_hosting\_service.HostingServices

```
Bases: object
subclasses: Dict[str, type] = {'pypi': <class 'cookiecutter_python.backend.
hosting_services.web_hosting_service.PyPIServerFactory'>, 'readthedocs': <class
'cookiecutter_python.backend.hosting_services.web_hosting_service.
ReadTheDocsServerFactory'>}
```
class cookiecutter\_python.backend.hosting\_services.web\_hosting\_service.HostingServicesInfo(*\*args*) Bases: SubclassRegistry[[HostingServiceInfo](#page-15-2)]

class cookiecutter\_python.backend.hosting\_services.web\_hosting\_service.PyPIServerFactory

Bases: [HostingServiceInfo](#page-15-2)

create(*\*args*, *\*\*kwargs*)

Factory method for creating WebHostingService instances.

**Raises**

NotImplementedError – [description]

```
property variable_name: str
```
class

cookiecutter\_python.backend.hosting\_services.web\_hosting\_service.ReadTheDocsServerFactory

Bases: [HostingServiceInfo](#page-15-2)

<span id="page-16-2"></span>create(*\*args*, *\*\*kwargs*) Factory method for creating WebHostingService instances. **Raises** NotImplementedError – [description] property variable\_name: str

<span id="page-16-0"></span>class cookiecutter\_python.backend.hosting\_services.web\_hosting\_service.URLGetter(*url\_pattern:*

*str*, *service\_name: str*)

Bases: object service\_name: str url\_pattern: str

class cookiecutter\_python.backend.hosting\_services.web\_hosting\_service.WebHostingService(*url:*

[U](#page-16-0)RL-[G](#page-16-0)et[ter](#page-16-0))

Bases: object static create(*url\_pattern: str*, *service\_name: str*) url: [URLGetter](#page-16-0)

#### <span id="page-16-1"></span>**Module contents**

class cookiecutter\_python.backend.hosting\_services.Engine(*config\_file: None | str*, *default\_config: None | bool*, *services\_info: Tuple*, *checker:* [Checker](#page-13-0) *= NOTHING*, *handlers:* [Handlers](#page-15-0) *= NOTHING*)

Bases: object check(*servers: List[str]*)

Request Future per supported server, for web hosting service checks

For each server the dedicated 'checker' is called, which tries to return a Future.

Returns None checker's 'activation' boolean flag was off at runtime. Returns None if internal mechanism for determining server URL fails to derive the URL (atm URL is only trie d to be read from User Config yaml)

```
Parameters
         servers (List[str]) - [description]Returns
         [description]
       Return type
         [type]
checker: Checker
```
config\_file: None | str

static create(*config\_file: str*, *default\_config: bool*)

Initialize objects, for Asynchronous http with 3rd-party Services

Objects are designed to Ask PyPI and Read The Docs, if the soon to be generated package name, and readthedocs project slug are available.

These 'Checker' objects make asynchronous http requests to PyPI and RTD web servers, for non-blocking IO, and to avoid blocking the main thread.

Checkers are initialized as 'Activated' if User Config is given and Default Config is False.

Then each Checker (pypi, rtd) requires: - PyPI requires the 'pkg\_name' in User's yaml Config - RTD requires the 'readthedocs\_project\_slug' in User's yaml Config

to derive the URLs for Future Requests

<span id="page-17-3"></span>**Parameters** • config\_file  $(str)$  – user's yaml config file • default\_config (bool) – default config flag default\_config: None | bool handle(*request\_result*) handlers: [Handlers](#page-15-0) services\_info: Tuple

**cookiecutter\_python.backend.sanitization package**

**Subpackages**

**cookiecutter\_python.backend.sanitization.string\_sanitizers package**

**Submodules**

<span id="page-17-2"></span>**cookiecutter\_python.backend.sanitization.string\_sanitizers.base\_sanitizer module**

<span id="page-17-1"></span>class cookiecutter\_python.backend.sanitization.string\_sanitizers.base\_sanitizer. AbstractSanitizer

Bases: [SanitizerInterface](#page-17-0), ABC exception\_msg: str abstract log\_message(*error*, *data*) → Tuple verify: Callable[[Any], None]

class cookiecutter\_python.backend.sanitization.string\_sanitizers.base\_sanitizer.BaseSanitizer(*verify:*

*Callable[[Any], None]*, *exception\_msg: str*, *log\_func: Callable[[str, Any], Tuple]*)

Bases: [AbstractSanitizer](#page-17-1) exception\_msg: str log\_message(*error: str*, *data*) → Tuple verify: Callable[[Any], None]

<span id="page-17-0"></span>class cookiecutter\_python.backend.sanitization.string\_sanitizers.base\_sanitizer. SanitizerInterface

Bases: ABC Sanitizer for the Generator Input Parameters.

#### <span id="page-18-3"></span><span id="page-18-0"></span>**cookiecutter\_python.backend.sanitization.string\_sanitizers.sanitize\_reg\_input module**

class cookiecutter\_python.backend.sanitization.string\_sanitizers.sanitize\_reg\_input.BaseSanitizer(*verify:*

*Callable[[Any], None]*, *exception\_msg: str*, *log\_func:*  $Callab$ *Any], Tuple]*)

Bases: [AbstractSanitizer](#page-17-1) exception\_msg: str

log\_message(*error: str*, *data*) → Tuple

verify: Callable[[Any], None]

exception cookiecutter\_python.backend.sanitization.string\_sanitizers.sanitize\_reg\_input. InputValueError

Bases: Exception

<span id="page-18-1"></span>**cookiecutter\_python.backend.sanitization.string\_sanitizers.sanitize\_reg\_module\_name module**

```
class cookiecutter_python.backend.sanitization.string_sanitizers.
```
sanitize\_reg\_module\_name.ModuleNameSanitizer

```
Bases: RegExSanitizer
exception_msg = 'Expected a valid Python Module name value'
classmethod log\_message(<i>error</i>, <i>module</i>) \rightarrow Tuple[str | Mapping, ...]regex: t.ClassVar[Pattern] = re.compile('\text{``}[_a-zA-Z][_a-zA-Z0-9]+$')
```
cookiecutter\_python.backend.sanitization.string\_sanitizers.sanitize\_reg\_module\_name.sanitize\_module\_name(*module\_name:*

#### <span id="page-18-2"></span>**cookiecutter\_python.backend.sanitization.string\_sanitizers.sanitize\_reg\_version module**

class cookiecutter\_python.backend.sanitization.string\_sanitizers.sanitize\_reg\_version. VersionSanitizer

```
Bases: RegExSanitizer
exception_msg = 'Expected a Semantic Version value'
classmethod log_{\text{message}}(error, string) \rightarrow Tuple[str | Mapping, ...]regex: t.ClassVar[Pattern] =
re.compile('^(?P<major>0|[1-9]\\d*)\\.(?P<minor>0|[1-9]\\d*)\\.(?P<patch>0|[1-9]\\
d*)(?:-(?P<prerelease>(?:0|[1-9]\\d*|\\d*[a-zA-Z-][0-9a-zA-Z-]*)(?:\\.(?:0|[1-9]\\
d*|\\d*[a-zA-Z-][0-9a-zA-Z-]*))*))?(?:\\+(?P<br/>bu)
```
cookiecutter\_python.backend.sanitization.string\_sanitizers.sanitize\_reg\_version.sanitize\_version(*version:*

*str*)  $\rightarrow$ None

#### <span id="page-19-3"></span><span id="page-19-2"></span>**Module contents**

#### **Submodules**

#### <span id="page-19-0"></span>**cookiecutter\_python.backend.sanitization.input\_sanitization module**

class cookiecutter\_python.backend.sanitization.input\_sanitization.Sanitize Bases: object property exceptions: Mapping[str, Type[Exception] | Tuple] exceptions\_map: Dict[str, List[Type[Exception]]] = {'interpreters': [<class 'cookiecutter\_python.backend.sanitization.interpreters\_support. InvalidInterpretersError'>], 'module-name': [<class 'cookiecutter\_python.backend.sanitization.string\_sanitizers.sanitize\_reg\_input. InputValueError'>], 'semantic-version': [<class 'cookiecutter\_python.backend.sanitization.string\_sanitizers.sanitize\_reg\_input. InputValueError'>]} classmethod register\_exception(*sanitizer\_identifier: str*) Add an Exception to the sanitizers' expected exceptions registry. **Parameters** sanitizer\_identifier (str) – [description] classmethod register\_sanitizer(*sanitizer\_identifier: str*) Add a callback to the sanitizers' registry. **Parameters**

```
sanitizer_identifier (str) – [description]
sanitizers_map: Dict[str, Callable[[Any], None]] = {'interpreters': <function
verify_input_interpreters>, 'module-name': <function sanitize_module_name>,
'semantic-version': <function sanitize_version>}
```
#### <span id="page-19-1"></span>**cookiecutter\_python.backend.sanitization.interpreters\_support module**

#### exception

cookiecutter\_python.backend.sanitization.interpreters\_support.InvalidInterpretersError

Bases: Exception

cookiecutter\_python.backend.sanitization.interpreters\_support.unsupported\_interpreters(*interpreters:*

*Se-*

*quence[str]*)

Iterator[str]

 $\overline{\phantom{0}}$ 

cookiecutter\_python.backend.sanitization.interpreters\_support.verify\_input\_interpreters(*interpreters:*

*Sequence[str]*)

 $\rightarrow$ None

#### <span id="page-20-8"></span><span id="page-20-7"></span>**Module contents**

#### **Submodules**

#### <span id="page-20-3"></span>**cookiecutter\_python.backend.check\_server\_result module**

<span id="page-20-2"></span>class cookiecutter\_python.backend.check\_server\_result.CheckWebServerResult

Bases: ABC Interface for checking the result of a web server request. abstract property future

#### abstract property name: str

The name of the resource requested to search on the web server. **Returns** the name of the resource (ie python package slug, rtd project) **Return type** str abstract property service\_name: str The name of the web server. **Returns**

the name (slug) of the web server **Return type** str

#### <span id="page-20-4"></span>**cookiecutter\_python.backend.gen\_docs\_common module**

Internal configuration for Documentation Generation.  $\text{codecutter}\_\text{python.backend.get\_docs\_common.get\_docs\_gen\_internal\_config() \rightarrow Dict[str, str]}$ 

Derive the internal configuration for Documentation Generation.

#### **Information included:**

• the folder where we each docs builder will generate the docs. We locate the template folder for each docs builder, which is the Single Source of Truth for the docs builder's output folder.

#### <span id="page-20-5"></span>**cookiecutter\_python.backend.helpers module**

```
cookiecutter_python.backend.helpers.parse_context(config_file: str)
```
#### <span id="page-20-6"></span>**cookiecutter\_python.backend.load\_config module**

<span id="page-20-0"></span>exception cookiecutter\_python.backend.load\_config.InvalidYamlFormatError

Bases: Exception

<span id="page-20-1"></span>exception cookiecutter\_python.backend.load\_config.UserYamlDesignError

Bases: Exception

cookiecutter\_python.backend.load\_config.get\_interpreters\_from\_yaml(*config\_file: str*) →

Mapping[str, Sequence[str]] | None

Parse the 'interpreters' variable out of the user's config yaml file.

```
Parameters
   config_file (str) – path to the user's config yaml file
Raises
    InvalidYamlFormatError – if yaml parser fails to load the user's config
    UserYamlDesignError – if yaml does not contain the 'default_context' key
Returns
```
### <span id="page-21-5"></span>**dictionary with intepreters as a sequence of strings,** mapped to the 'supported-interpreters' key **Return type** GivenInterpreters cookiecutter\_python.backend.load\_config.load\_yaml(*config\_file*) → MutableMapping

#### <span id="page-21-0"></span>**cookiecutter\_python.backend.main module**

cookiecutter\_python.backend.main.generate(*no\_input=False*, *offline=False*, *extra\_context=None*, *replay=False*, *overwrite=False*, *output\_dir='.'*, *config\_file=None*, *skip\_if\_file\_exists=False*, *default\_config=False*, *password=None*, *directory=None*,  $checkout=None$ )  $\rightarrow$  str

Create Python Project, with CI/CD pipeline, from the project template. Generate/Scaffold a new Python Project, including configuration enabling automations such as CI and Continuous Delivery of Docker and Python 'artifacts', and Continuous Documentation of the Python Project.

#### <span id="page-21-1"></span>**cookiecutter\_python.backend.post\_main module**

exception cookiecutter\_python.backend.post\_main.CheckWebServerError

Bases: Exception Raised on Connection Error, when Requesting a Web Server's Future. cookiecutter\_python.backend.post\_main.post\_main(*request*)

Check if any CI 'deployment' (ie in pypi), would require minor tweak.

#### <span id="page-21-2"></span>**cookiecutter\_python.backend.pre\_main module**

cookiecutter\_python.backend.pre\_main.pre\_main(*request*)

Do preparatory steps Generation process, by settings things as the Template Context. **Parameters** \*\*kwargs – Arbitrary keyword arguments.

#### <span id="page-21-3"></span>**cookiecutter\_python.backend.proxy module**

class cookiecutter\_python.backend.proxy.BaseProxy(*proxy\_subject: ProxySubject*)

Bases: Proxy[T], Generic[T] static log\_info\_args(*message: str*, *\*args*, *\*\*kwargs*) → Tuple[str, str]

#### <span id="page-21-4"></span>**cookiecutter\_python.backend.request module**

class cookiecutter\_python.backend.request.Request(*\**, *config\_file: str*, *default\_config: bool*, *web\_servers: List[str]*, *no\_input: bool*, *extra\_context: dict*, *check: Any | None = None*, *check\_results: None | Iterable[*[CheckWebServerResult](#page-20-2)*] = None*, *offline: bool = False*) Bases: object check: Any check\_results: None | Iterable[[CheckWebServerResult](#page-20-2)] config\_file: str default\_config: bool

<span id="page-22-3"></span>extra\_context: dict no\_input: bool offline: bool web\_servers: List[str]

#### <span id="page-22-1"></span>**cookiecutter\_python.backend.user\_config\_proxy module**

#### <span id="page-22-0"></span>**Module contents**

exception cookiecutter\_python.backend.CheckWebServerError

#### Bases: Exception

Raised on Connection Error, when Requesting a Web Server's Future.

cookiecutter\_python.backend.generate(*no\_input=False*, *offline=False*, *extra\_context=None*, *replay=False*, *overwrite=False*, *output\_dir='.'*, *config\_file=None*,

*skip\_if\_file\_exists=False*, *default\_config=False*, *password=None*, *directory=None*, *checkout=None*) → str

Create Python Project, with CI/CD pipeline, from the project template. Generate/Scaffold a new Python Project, including configuration enabling automations such as CI and Continuous Delivery of Docker and Python 'artifacts', and Continuous Documentation of the Python Project.  $\text{codecutter\_python.backend.get\_docs\_gen\_internal\_config() \rightarrow Dict[str, str]}$ 

Derive the internal configuration for Documentation Generation.

#### **Information included:**

• the folder where we each docs builder will generate the docs. We locate the template folder for each docs builder, which is the Single Source of Truth for the docs builder's output folder.

#### **cookiecutter\_python.handle package**

**Subpackages**

**cookiecutter\_python.handle.dialogs package**

#### **Subpackages**

**cookiecutter\_python.handle.dialogs.lib package**

#### **Submodules**

<span id="page-22-2"></span>**cookiecutter\_python.handle.dialogs.lib.project\_name module**

class cookiecutter\_python.handle.dialogs.lib.project\_name.ProjectNameDialog

Bases: object dialog(*cookie\_vars*) → Mapping[str, str]

#### <span id="page-23-6"></span><span id="page-23-3"></span>**Module contents**

```
class cookiecutter_python.handle.dialogs.lib.InteractiveDialog
    Bases: object
    subclasses = {'project-name': <class
    'cookiecutter_python.handle.dialogs.lib.project_name.ProjectNameDialog'>}
```
#### **Submodules**

#### <span id="page-23-2"></span>**cookiecutter\_python.handle.dialogs.dialog module**

```
class cookiecutter_python.handle.dialogs.dialog.Dialog
    Bases: object
    abstract dialog(*args, **kwargs)
class cookiecutter_python.handle.dialogs.dialog.DialogRegistry(*args)
    Bases: SubclassRegistry[Dialog]
class cookiecutter_python.handle.dialogs.dialog.InteractiveDialog
    Bases: object
    subclasses = {'project-name': <class
    'cookiecutter_python.handle.dialogs.lib.project_name.ProjectNameDialog'>}
```
#### <span id="page-23-1"></span>**Module contents**

```
class cookiecutter_python.handle.dialogs.InteractiveDialog
```

```
Bases: object
subclasses = {'project-name': <class
'cookiecutter_python.handle.dialogs.lib.project_name.ProjectNameDialog'>}
```
#### **Submodules**

#### <span id="page-23-4"></span>**cookiecutter\_python.handle.interactive\_cli\_pipeline module**

Handles sequence of Interactive User Dialogs, for Context Information. class cookiecutter\_python.handle.interactive\_cli\_pipeline.InteractiveDialogsPipeline

Bases: object Handles sequence of Interactive User Dialogs, for Context Information. dialogs = ['project-name'] process(*request*)

Process sequence of Interactive User Dialogs, for Context Information.

#### <span id="page-23-5"></span>**cookiecutter\_python.handle.node\_base module**

class cookiecutter\_python.handle.node\_base.DialogNode(*dialog*) Bases: [Node](#page-24-0)[List, Mapping[str, Any]] Handles a single Interactive User Dialog, for Context Information. process(*request*) Process a single Interactive User Dialog, for Context Information.

#### <span id="page-24-5"></span><span id="page-24-2"></span>**cookiecutter\_python.handle.node\_factory module**

class cookiecutter\_python.handle.node\_factory.NodeFactory Bases: object static create(*dialog\_name: str*)

#### <span id="page-24-3"></span>**cookiecutter\_python.handle.node\_interface module**

<span id="page-24-0"></span>class cookiecutter\_python.handle.node\_interface.Node Bases: ABC, Generic[T, TT] abstract process( $request: T) \rightarrow TT \mid None$ 

#### <span id="page-24-1"></span>**Module contents**

**cookiecutter\_python.hooks package**

**Submodules**

#### <span id="page-24-4"></span>**cookiecutter\_python.hooks.post\_gen\_project module**

Post Cookie Hook: Templated File with jinja2 syntax

Cookiecutter post generation hook script that handles operations after the template project is used to generate a target project.

cookiecutter\_python.hooks.post\_gen\_project.CLI\_ONLY(*x*)

cookiecutter\_python.hooks.post\_gen\_project.PYTEST\_PLUGIN\_ONLY(*x*)

exception cookiecutter\_python.hooks.post\_gen\_project.PostFileRemovalError

Bases: Exception

cookiecutter\_python.hooks.post\_gen\_project.get\_context()  $\rightarrow$  OrderedDict

Get the Context, that was used by the Templating Engine at render time

cookiecutter\_python.hooks.post\_gen\_project.get\_request()

```
cookiecutter_python.hooks.post_gen_project.git_commit(request)
```
Commit the staged changes in the generated project.

cookiecutter\_python.hooks.post\_gen\_project.initialize\_git\_repo(*project\_dir: str*)

Initialize the Git repository in the generated project.

cookiecutter\_python.hooks.post\_gen\_project.is\_git\_repo\_clean(*project\_directory: str*) → bool

Check to confirm if the Git repository is clean and has no uncommitted changes. If its clean return True otherwise False.

cookiecutter\_python.hooks.post\_gen\_project.iter\_files(*request*)

cookiecutter\_python.hooks.post\_gen\_project.main()

Delete irrelevant to Project Type files and optionally do git commit.

cookiecutter\_python.hooks.post\_gen\_project.post\_file\_removal(*request*)

Preserve only files relevant to Project Type requested to Generate.

Delete files that are not relevant to the project type requested to generate.

For example, if the user requested a 'module' project type, then delete the files that are only relevant to a 'module+cli' project.

#### **Parameters**

request  $(ItypeJ) - [description]$ 

cookiecutter\_python.hooks.post\_gen\_project.post\_hook()

Delete irrelevant to Project Type files and optionally do git commit.

cookiecutter\_python.hooks.post\_gen\_project.run\_process\_python36\_n\_below(*\*args*, *\*\*kwargs*)

<span id="page-25-6"></span>cookiecutter\_python.hooks.post\_gen\_project.run\_process\_python37\_n\_above(*\*args*, *\*\*kwargs*) cookiecutter\_python.hooks.post\_gen\_project.subprocess\_run(*\*args*, *\*\*kwargs*)

#### <span id="page-25-4"></span>**cookiecutter\_python.hooks.pre\_gen\_project module**

Pre Cookie Hook: Templated File with jinja2 syntax exception cookiecutter\_python.hooks.pre\_gen\_project.InputSanitizationError Bases: Exception cookiecutter\_python.hooks.pre\_gen\_project.get\_request() cookiecutter\_python.hooks.pre\_gen\_project.hook\_main(*request*) cookiecutter\_python.hooks.pre\_gen\_project.input\_sanitization(*request*) cookiecutter\_python.hooks.pre\_gen\_project.main()

#### <span id="page-25-3"></span>**Module contents**

#### **Submodules**

#### <span id="page-25-0"></span>**cookiecutter\_python.cli module**

Main *cookiecutter\_python* CLI. cookiecutter\_python.cli.version\_msg()

Message about Python Generator version, location and Python version.

#### <span id="page-25-1"></span>**cookiecutter\_python.cli\_handlers module**

cookiecutter\_python.cli\_handlers.handle\_error(*error*)

#### <span id="page-25-2"></span>**cookiecutter\_python.exceptions module**

cookiecutter\_python.exceptions.error\_2\_str(*error*)

#### <span id="page-25-5"></span>**cookiecutter\_python.utils module**

cookiecutter\_python.utils.load(*interface: Type[T]*, *module: str | None = None*) → List[Type[T]]

Dynamically import all class objects that implement the given interface.

The classes (class objects) are discovered and imported in the namespace, by searching within each module found inside the input 'dire' (path) directory.

Each class object is an attribute found in a module's namespace. We classify an attribute as a (correct) "class to import", if the following python boolean expression evaluates to True:

isclass(attribute) and issubclass(attribute, interface)

If 'dire' is not given then we consider the modules that are inside the same directory as the one where the module of the invoking code resides.

#### **Parameters**

- interface  $(Type[T])$  the type (ie class) that the imported classes should 'inherit' (subclass) from
- module  $(str)$  module containing the modules to inspect. Defaults to the same module (directory) as the one where the module of the invoking code resides.

#### <span id="page-26-1"></span><span id="page-26-0"></span>**Module contents**

#### **Developer's Corner**

Here we present the **Software Architecture** and offer **Guides** on how to leverage the **CI/CD** to do various Development Operations, in a **GitOps** way.

**CI/CD Pipeline**

**CI/CD Pipeline**

**Architecture**

#### **Software Architecture**

Here you can find the software architecture of the project.

#### **Module Dependencies**

Here you can find the dependencies between the modules of the project. The dependencies are Visualized as a Graph, where Nodes are the modules and the Edges are python import statements.

The dependencies are visualized, after running the following command:

tox -e pydeps

#### **First-party Dependencies**

#### **All Dependencies - A**

**All Dependencies - B**

**All Dependencies - C**

#### **GitOps Guides**

*How to* use our System for **Automated Git Ops.**

#### **Streamline Documentation Updates**

- 1. Branch of off *main* Branch, and checkout your *topical branch* (*tb*).
- 2. Create Docs-only changes and commit them to your *tb*.
- 3. Push git tag *quick-release*, to trigger the Docs Release Workflow, on the CI

A new PR, is expected to **open** from *tb* to a *dedicated docs* branch, and automatically **merge** if Docs Build passed on *rtd* CI.

Then, a new PR, is expected to **open** from *dedicated docs* branch to *main*, with extra commits with Sem Ver Bump, and Changelog updates.

4. Wait for second PR to open, go to github web IU to review it, and merge it.

A new **tag** is expected to be created (on the new main/master commit), and a *PyPI* distribution will be uploaded, a new Docker Image on Dockerhub, and a new Github Release will be created.

#### **Workflows References**

• [quick-docs.yaml](https://github.com/boromir674/cookiecutter-python-package/blob/master/.github/workflows/quick-docs.yaml) : Listens to quick-release git tag, and merges tb –> db, after opening PR.

#### **Release Candidate / Test Deployment**

From your branch, run

```
rc\_tag=\$(green -E -o '^\vee\exists s^*=\s^*\``'.\''' \ pyproject.tom] | cut -d'''' -f2)rc_tag="${rc_tag}-rc"
git tag "$git_tag" || (git tag -d "$git_tag" && git tag "$git_tag")
git push origin -d "$git_tag"; git push origin "$git_tag"
```
This will, trigger the CI/CD Pipeline and instruct it to do a Test Deployment.

Test Deployment is a full deployment of the package to the test environment. And is the closest thing to a real (production) deployment.

The CI/CD Pipeline will:

- 1. make wheel builds (and unit test them) for the package using a Job Matrix factoring OS x Py Versions
- 2. Do as normal measuring of Code Coverage, Static Code Analysis, Docker Build
- 3. Publish Python Wheel Distribution in Test Environment, at test.pypi.org

#### **Docker Build**

**Dockerfile - Build Process**

## <span id="page-27-0"></span>**1.5 Indices and tables**

- genindex
- modindex
- search

## **PYTHON MODULE INDEX**

cookiecutter\_python.handle.dialogs.dialog, [20](#page-23-2)

#### <span id="page-28-0"></span> $\mathbf C$

cookiecutter\_python, [23](#page-26-0) cookiecutter\_python.backend, [19](#page-22-0) cookiecutter\_python.backend.check\_server\_resul<del>C</del>OQkiecutter\_python.handle.interactive\_cli\_pipeline,[20](#page-23-4) cookiecutter\_python.backend.error\_handling, [9](#page-12-0) cookiecutter\_python.backend.error\_handling.handler\_builder\_python.handle.node\_factory, [21](#page-24-2) cookiecutter\_python.backend.gen\_docs\_common, [17](#page-20-4) cookiecutter\_python.handle.node\_interface, [21](#page-24-3) cookiecutter\_python.backend.generator, [9](#page-12-1) cookiecutter\_python.backend.generator.generator, [9](#page-12-2) cookiecutter\_python.hooks.post\_gen\_project, [21](#page-24-4) cookiecutter\_python.backend.helpers, [17](#page-20-5) cookiecutter\_python.backend.hosting\_services, [13](#page-16-1) cookiecutter\_python.utils, [22](#page-25-5) cookiecutter\_python.backend.hosting\_services.check\_engine, [9](#page-12-3) cookiecutter\_python.backend.hosting\_services.check\_service, [10](#page-13-2) cookiecutter\_python.backend.hosting\_services.check\_web\_hosting\_service, [10](#page-13-3) cookiecutter\_python.backend.hosting\_services.checker, [10](#page-13-4) cookiecutter\_python.backend.hosting\_services.checkers, [11](#page-14-1) cookiecutter\_python.backend.hosting\_services.exceptions, [11](#page-14-2) cookiecutter\_python.backend.hosting\_services.extract\_name, [11](#page-14-3) cookiecutter\_python.backend.hosting\_services.handle\_hosting\_service\_check, [11](#page-14-4) cookiecutter\_python.backend.hosting\_services.handler, [12](#page-15-3) cookiecutter\_python.backend.hosting\_services.value\_extractor, [12](#page-15-4) cookiecutter\_python.backend.hosting\_services.web\_hosting\_service, [12](#page-15-5) cookiecutter\_python.backend.load\_config, [17](#page-20-6) cookiecutter\_python.backend.main, [18](#page-21-0) cookiecutter\_python.backend.post\_main, [18](#page-21-1) cookiecutter\_python.backend.pre\_main, [18](#page-21-2) cookiecutter\_python.backend.proxy, [18](#page-21-3) cookiecutter\_python.backend.request, [18](#page-21-4) cookiecutter\_python.backend.sanitization, [17](#page-20-7) cookiecutter\_python.backend.sanitization.input\_sanitization, [16](#page-19-0) cookiecutter\_python.backend.sanitization.interpreters\_support, [16](#page-19-1) cookiecutter\_python.backend.sanitization.string\_sanitizers, [16](#page-19-2) cookiecutter\_python.backend.sanitization.string\_sanitizers.base\_sanitizer, [14](#page-17-2) cookiecutter\_python.backend.sanitization.string\_sanitizers.sanitize\_reg\_input, [15](#page-18-0) cookiecutter\_python.backend.sanitization.string\_sanitizers.sanitize\_reg\_module\_name, [15](#page-18-1) cookiecutter\_python.backend.sanitization.string\_sanitizers.sanitize\_reg\_version, [15](#page-18-2) cookiecutter\_python.backend.user\_config\_proxy, [19](#page-22-1) cookiecutter\_python.cli, [22](#page-25-0) cookiecutter\_python.cli\_handlers, [22](#page-25-1) cookiecutter\_python.exceptions, [22](#page-25-2) cookiecutter\_python.handle, [21](#page-24-1) cookiecutter\_python.handle.dialogs, [20](#page-23-1) cookiecutter\_python.handle.dialogs.lib, [20](#page-23-3) cookiecutter\_python.handle.dialogs.lib.project\_name, [19](#page-22-2) cookiecutter\_python.handle.node\_base, [20](#page-23-5) cookiecutter\_python.hooks, [22](#page-25-3) cookiecutter\_python.hooks.pre\_gen\_project, [22](#page-25-4)

## **INDEX**

## <span id="page-30-0"></span>A

## module, [9](#page-12-4)

AbstractSanitizer (*class in cookiecutter\_python.backend*.Sanitizator.string\_sanitizers.base\_strintzer), dling.handler\_builder activate\_flag (*cookiecutter\_python.backend.hosting\_services.*cometheservice.ServiceChecker attribute), [10](#page-13-5) cookiecutter\_python.backend.gen\_docs\_common module, [17](#page-20-8)

## B

BaseProxy (*class in cookiecutter\_python.backend.prox*y), [18](#page-21-5)00kiecutter\_python.backend.generator BaseSanitizer (*class in cookiecutter\_python.backend.sanitization.string\_sanitizers.base\_sanitizer*), [14](#page-17-3) BaseSanitizer (*class in cookiecutter\_python.backend.sanitization.string\_sanitizers.sanitize\_reg\_input*), [15](#page-18-3) BaseSanitizer (class in cookiecutter\_python.backend.sanitization.string\_ cookiecutter\_python.backend.generator.generator

BaseValueExtractor (*class in cookiecutter\_python.backend.hosting\_services.value\_extractor*), [12](#page-15-6)  $\frac{10}{2}$ module, [9](#page-12-4) cookiecutter\_python.backend.helpers

## C

#### module, [17](#page-20-8)

check (*cookiecutter\_python.backend.request.Request attribute*),  $\frac{18}{\text{modul}}$  $\frac{18}{\text{modul}}$  $\frac{18}{\text{modul}}$ e<sub>3</sub> [13](#page-16-2) check() (*cookiecutter\_python.backend.hosting\_services.check\_engine.Engine method*), [9](#page-12-4) cookiecutter\_python.backend.hosting\_services.check\_engine check() (*cookiecutter\_python.backend.hosting\_services.Engine* method).9<sup>[13](#page-16-2)</sup> check\_hosting\_service (cookiecutter\_python.backend.hosting\_services.handle\_hosting\_service\_check.CheckHostingServiceHandler *attribute*), [11](#page-14-5) check\_results (*cookiecutter\_python.backend.request.Request attribute*), [18](#page-21-5) cookiecutter\_python.backend.hosting\_services.check\_web\_hosting\_service Checker (*class in cookiecutter\_python.backend.hosting\_services.checkerer*]python.backend.hosting\_services.checker checker (*cookiecutter\_python.backend.hosting\_services.check\_enging* Engine attribute), [9](#page-12-4) checker (*cookiecutter\_python.backend.hosting\_services.Engine attribute*), [13](#page-16-2) checker (*cookiecutter\_python.backend.hosting\_services.En*gybkflecuttler\_python.backend.hosting\_services.checkers<br>Checkers (*class in cookiecutter\_python.backend.hosting\_services.checkers*), [11](#page-14-5) checkers (*cookiecutter\_python.backend.hosting\_services.checker* Checker attribute), backend.hosting\_services.exceptions CheckHostingServiceHandler (*class in cookiecutter\_python.backend.hosting\_services.handle\_hosting\_service\_check*), [11](#page-14-5) cookiecutter\_python.backena.hosting\_services.hanale\_nosting<del>o&TeCtLEC\_pyt</del>Hon.backend.hosting\_services.extract\_name<br>CheckHostingServiceResultHandler(class in cookiecutter\_pxthon\_baqkend.hosting\_services.handler),[12](#page-15-6) CheckWebServerError, [18,](#page-21-5) [19](#page-22-3) CheckWebServerResult (*class in cookiecutter\_python.backend.check\_server\_result*), [17](#page-20-8) CLI\_ONLY() (*in module cookiecutter\_python.hooks.post\_gen\_project*), [21](#page-24-5) cookiecutter\_python.backend.hosting\_services.handler config\_file (*cookiecutter\_python.backend.hosting\_services.check\_enging.Engine attribute*), [9](#page-12-4) config\_file (*cookiecutter\_python.backend.hosting\_services.checker.checker.pythout*.backend.hosting\_services.value\_extract config\_file (*cookiecutter\_python.backend.hosting\_services.Engine attribute*), [13](#page-16-2) config\_file (*cookiecutter\_python.backend.request.Request attribute*), [18](#page-21-5) config\_file (*cookiecutter\_python.backend.request.Keque* gand the python.backend.hosting\_services.web\_hosting\_s<br>config\_file\_path (*cookiecutter\_python.backend.hosting\_service*&felgck<sub>2</sub>service.ServiceChecker attribute), [10](#page-13-5) ContextVariableDoesNotExist, [11](#page-14-5) cookiecutter\_python module, [23](#page-26-1) cookiecutter\_python.backend module, [19](#page-22-3) cookiecutter\_python.backend.check\_server\_result module, [17](#page-20-8) cookiecutter\_python.backend.error\_handling cookiecutter\_python.backend.hosting\_services cookiecutter\_python.backend.hosting\_services.check\_service **modute**, [10](#page-13-5) moduLe, [11](#page-14-5) module, [11](#page-14-5) moduTe<sup>, qq</sup> cookiecutter\_python.backend.hosting\_services.handle\_hostin ncesuNeck2 cookiecutter\_python.backend.load\_config module, [17](#page-20-8) cookiecutter\_python.backend.main module, [18](#page-21-5) cookiecutter\_python.backend.post\_main module, [18](#page-21-5) cookiecutter\_python.backend.pre\_main

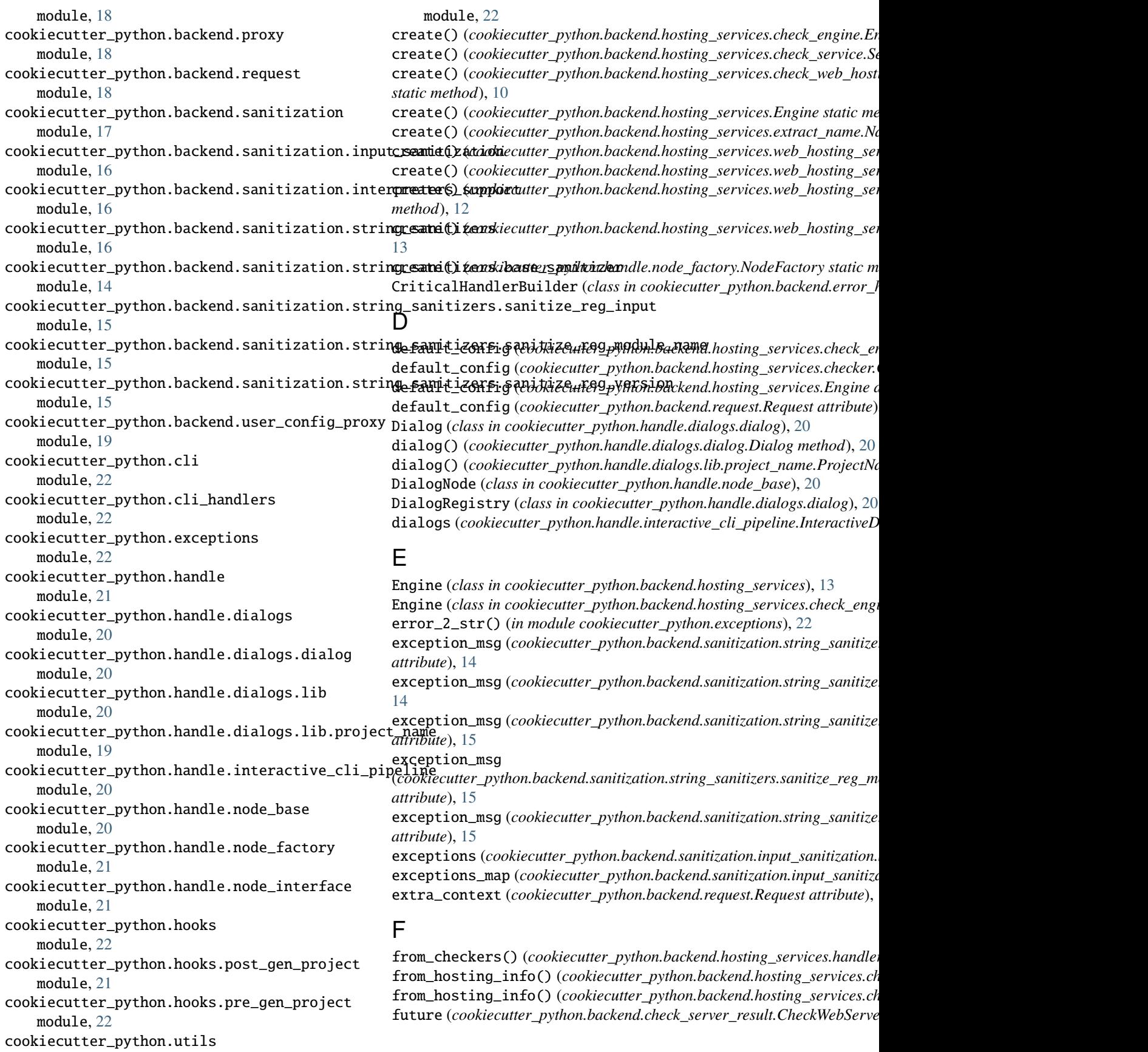

G generate() (*in module cookiecutter\_python.backend*), [19](#page-22-3) *method*), [15](#page-18-3) generate() (*in module cookiecutter\_python.backend.main*}, 0g\_message() s<br>get\_context() (in module cookiecutter\_python.hooks.post\_gen\_project), yhon.backend.sanitization.string\_sanitizers.sanitize\_reg\_m get\_docs\_gen\_internal\_config() (*in module cookiecutterhod)hon.backend*), [19](#page-22-3) s<br>get\_docs\_gen\_internal\_config() (*in module cookiecutte* \_pythSan9tackend.gen\_utter\_python.backend.sanitization.string\_sanitize get\_interpreters\_from\_yaml() (*in module cookiecutter\_python.backend.load\_config*), [17](#page-20-8) *class method*), [15](#page-18-3) get\_request() (*in module cookiecutter\_python.hooks.post\_gen\_project*), [21](#page-24-5) get\_request() (*in module cookiecutter\_python.hooks.pos* Men\_project), 2<br>get\_request() (*in module cookiecutter\_python.hooks.pre\_gen\_project*), [22](#page-25-6) git\_commit() (*in module cookiecutter\_python.hooks.post\_gen\_project*), 21 main() (*in m[odu](#page-24-5)le cookiecutter\_python.hooks.post\_gen\_project*), [21](#page-24-5) H handle()(*cookiecutter\_python.backend.hosting\_services.check*\_engine.Engine method), 1<sup>[23](#page-26-1)</sup> handle()(*cookiecutter\_python.backend.hosting\_services.Engine methody*,tter\_python.backend, [19](#page-22-3) handle\_error() (*in module cookiecutter\_python.cli\_handlers*), [22](#page-25-6) cookiecutter\_python.backend.check\_server\_result, [17](#page-20-8) HandlerBuilder (*class in cookiecutter\_python.backend.error\_handling*), [9](#page-12-4)ter\_python.backend.error\_handling, 9 HandlerBuilder (*class in cookiecutter\_python.backend.error\_handling.handler\_python.*backend.error\_handling.handler\_bui Handlers (*class in cookiecutter\_python.backend.hosting\_services.handler*), 1er\_python.backend.gen\_docs\_common, [17](#page-20-8) handlers (*cookiecutter\_python.backend.hosting\_services.check\_engine.Engine attribute*), 1ackend.generator, [9](#page-12-4) handlers (*cookiecutter\_python.backend.hosting\_services.Engine anttribute*), 1<sub>4</sub> = python.backend.generator.generator, [9](#page-12-4) handlers (*cookiecutter\_python.backend.hosting\_services.handler.Phandlers attribute)*, backend.helpers, [17](#page-20-8) hook\_main() (*in module cookiecutter\_python.hooks.pre\_gen\_progecti.ecutter\_python.backend.hosting\_services,* [13](#page-16-2) HostingServiceInfo (*class in cookiecutter\_python.backend.hosting\_services.web\_hosting\_service*), [12](#page-15-6) cookiecutter\_python.backend.hosting\_services.check\_engine, [9](#page-12-4) HostingServices (*class in cookiecutter\_python.backend.hostin*g\_services.web\_hosting\_services.check\_services.check\_ser HostingServicesInfo (*class in cookiecutter\_python.backend.hosting*\_services.web\_nosthng\_send.bosting\_services.check\_web I initialize\_git\_repo() (*in module cookiecutter\_python.hooks.post\_gen\_project*), [21](#page-24-5). Backend.hosting\_services.extract\_r<br>input\_sanitization() (*in module cookiecutter\_python.hooks.pre.gen\_project*), 21. an hardend hosting\_se input\_sanitization() (*in module cookiecutter\_python.hooks.pre\_gen\_project*), [22](#page-25-6) InputSanitizationError, [22](#page-25-6) InputValueError, [15](#page-18-3) InteractiveDialog (*class in cookiecutter\_python.handle.dial* InteractiveDialog (*class in cookiecutter\_python.handle.dialogs.dialog*), [20](#page-23-6) cookiecutter\_python.backend.load\_config, [17](#page-20-8) InteractiveDialog (*class in cookiecutter\_python.handle.dialogs.lib*), [20](#page-23-6)<br>InteractiveDialogeDinaline (class in cookiecutter, muthor Cookiecutter\_python.backend.main, [18](#page-21-5) InteractiveDialogsPipeline (*class in cookiecutter\_python.handle.interactive\_cli\_pipeline*), [20](#page-23-6) cookiecutter\_python.backend.post\_main, [18](#page-21-5) InvalidInterpretersError, [16](#page-19-3) InvalidYamlFormatError, [17](#page-20-8) is\_future\_response\_200() (*cookiecutter\_python.backend.hosting\_services.handler.CheckHostingServiceResultHandler static method*), [12](#page-15-6) is\_git\_repo\_clean() (*in module cookiecutter\_python.hooks.post\_gen\_project*), [21](#page-24-5) cookiecutter\_python.backend.sanitization, [17](#page-20-8) iter\_files() (*in module cookiecutter\_python.hooks.post\_gen\_project*), [21](#page-24-5)cc1\_python.backend.sanitization.interpreters\_<br>Cookiecutter\_python.backend.sanitization.interpreters\_ K key\_name(*cookiecutter\_python.backend.hosting\_services.value<del>\_extractor.BaseYalyaExtractorattributa</del>hitization.string\_saniti* L load() (*in module cookiecutter\_python.utils*), [22](#page-25-6)  $\mathtt{load\_yaml()}$  (*in module coo[kiec](#page-21-5)utter\_python.backend.load\_conf@)ki&cutter\_python.backend.user\_config\_proxy, [19](#page-22-3)* log\_info\_args() (*cookiecutter\_python.backend.proxy.BaseProxy static method*), 18 cookiecutter\_p[yth](#page-21-5)on.cli, [22](#page-25-6)  $\log\_$ message() ( $cookiecutter\_python.backend.sanitization.strin$ g $_o$ skrii $e$ icats $b$ ers $_o$ pythiotr $ec$ A $b_2$ hand $\Omega$ enis $z$ e $2$ *method*), [14](#page-17-3)  $\log\_$ message() ( $cookiecutter\_python.backend.sanitization.stringoskrieicatst**b**asgyuhdireh**flact**l $\delta$ galitizer method),$  $cookiecutter\_python.backend.sanitization.stringoskrieicatst**b**asgyuhdireh**flact**l $\delta$ galitizer method),$  $cookiecutter\_python.backend.sanitization.stringoskrieicatst**b**asgyuhdireh**flact**l $\delta$ galitizer method),$ [14](#page-17-3) log\_message() (*cookiecutter\_python.backend.sanitization.string\_sanitizers.sanitize\_reg\_input.BaseSanitizer* main() (*in module cookiecutter\_python.hooks.pre\_gen\_project*), [22](#page-25-6) module cookiecutter\_python.backend.hosting\_services.checker, [10](#page-13-5) cookiecutter\_python.backend.hosting\_services.checkers, .cookiecutter\_python.backend.hosting\_services.exception c*o*okiecutter\_python.backend.hosting\_services.extract\_n cookiecutter\_python.backend.hosting\_services.handle\_ho cookiecutter\_python.backend.hosting\_services.handler, [12](#page-15-6) cookiecutter\_python.backend.hosting\_services.value\_ext cookiecutter\_python.backend.hosting\_services.web\_hosting\_service, [12](#page-15-6) cookiecutter\_python.backend.pre\_main, [18](#page-21-5) cookiecutter\_python.backend.proxy, [18](#page-21-5) cookiecutter\_python.backend.request, [18](#page-21-5) cookiecutter\_python.backend.sanitization.input\_sanitiz cookiecutter\_python.backend.sanitization.string\_saniti cookiecutter\_python.backend.sanitization.string\_saniti cookiecutter\_python.backend.sanitization.string\_saniti [15](#page-18-3) cookiecutter\_python.backend.sanitization.string\_saniti cookiecutter\_python.exceptions, [22](#page-25-6) cookiecutter\_python.handle.dialogs, [20](#page-23-6)

cookiecutter\_python.handle.dialogs.dialog, 20 [Req](#page-23-6)uest (*class in cookiecutter\_python.backend.request*), [18](#page-21-5) cookiecutter\_python.handle.dialogs.lib, [20](#page-23-6) run\_process\_python36\_n\_below() (*in module cookiecutter\_python.hooks.post\_gen\_project*), [21](#page-24-5) cookiecutter\_python.handle.dialogs.lib.pro<del>jentpname</del>s\$ $9$ python37\_n\_above()(*in module cookiecutter\_python.hoo* cookiecutter\_python.handle.interactive\_cli\_pipeline,[20](#page-23-6)<br>cookiecutter\_python.handle.node\_base,20 S cookiecutter\_python.handle.node\_base, [20](#page-23-6) cookiecutter\_python.handle.node\_factory, [21](#page-24-5) Sanitize (*class in cookiecutter\_python.backend.sanitization.input\_sanitization*), [16](#page-19-3) cookiecutter\_python.handle.node\_interface, [21](#page-24-5) sanitize\_module\_name() (*in module* cookiecutter\_python.hooks, [22](#page-25-6) cookiecutter\_python.hooks.post\_gen\_project<sub>sa</sub>hitize\_version()(*in module cookiecutter\_python.backend.[sani](#page-24-5)tizatic* cookiecutter\_python.hooks.pre\_gen\_project, [22](#page-25-6) 15 cookiecutter\_python.utils, [22](#page-25-6) ModuleNameSanitizer (*class in* cookiecutter\_pyth[on.b](#page-18-3)ackend.sanitization.string\_sanitizers.s**geitvæce@covkdella1anapy&h**dnd.bosting\_services.web\_hosting\_serv N name (*cookiecutter\_python.backend.check\_server\_result.Ch*&eaweb&eanamResult property), [17](#page-20-8) name\_extractor(*cookiecutter\_python.backend.hosting\_se*kkadekiechwtdx\_geythou.barkandCheskienganatbiaes,[han](#page-13-5)dle\_hosting\_service\_ch name\_extractor (*cookiecutter\_python.backend.hosting\_services.ext[ract](#page-14-5)\_name.NameExtractor attribute*), [11](#page-14-5) *attribute*), 11 NameExtractor (*class in cookiecutte[r\\_py](#page-14-5)thon.backend.host*ing<u>v</u>i*ooinamedraakieamteer*1py*thon.backend.hosting\_services.handler.Ch* **no\_input** (cookiecutter\_python.backend.request.Request at**titbilité)**, 9[12](#page-15-6) Node (class in cookiecutter\_python.handle.node\_interface), **24rvice\_name** (cookiecutter\_python.backend.hosting\_services.web\_hostin NodeFactory (class in cookiecutter\_python.handle.node\_fd**eeswyi).c@Checker** (class in cookiecutter\_python.backend.hosting\_services.e NonCriticalHandlerBuilder (*class in cookiecutter\_pyth*&AnDtick@Bd*indEor(hanklinuytkand)ith\_bubhtkey)&hosting\_services.check\_eng* O offline (cookiecutter\_python.backend.request.Request attribute), 185es (cookiecutter\_python.backend.error\_handling.HandlerBuilder P package\_name (*cookiecutter\_python.backend.hosting\_services.handle\_hosting\_service\_check.CheckHostingServiceHandler* subclasses (*cookiecutter\_python.handle.dialogs.lib.InteractiveDialog attribute*), [20](#page-23-6) *attribute*), [11](#page-14-5) parse\_context() (*in module cookiecutter\_python.backend.helpers*), [17](#page-20-8) post\_file\_removal() (*in module cookiecutter\_python.hooks.post\_gen\_project*), [21](#page-24-5) post\_nook() (*in module cookiecutter\_python.hooks.post\_gen\_projected\_interpreters() (in module cookiecutter\_python.backend.*<br>post\_hook() (*in module cookiecutter\_python.hooks.post\_gen\_project*), 2<sup>1</sup> post\_main() (*in module cookiecutter\_python.backend.post\_main*), [18](#page-21-5)<br>post\_main() (*in module cookiecutter\_python.backend.post\_main*), 18 PostFileRemovalError, [21](#page-24-5) rum and the anti-term of the term of the term of the term of the term of the term of term in the term of the te<br>pre\_main() (in module cookiecutter\_python.backend.pre\_main), <sup>[18](#page-21-5)</sup> process() (*cookiecutter\_python.handle.interactive\_cli\_pipeline.InteractiveDialogsPipeline method*), [20](#page-23-6) process() (*cookiecutter\_python.handle.node\_base.DialogNode method*), [20](#page-23-6) process() (*cookiecutter\_python.handle.node\_interface.Node method1, \flass in cookiecutter\_python.backend.hosting\_services.web\_hosting\_services.web\_hosting\_services.web\_hosting\_services.web\_hosting\_services.web\_hosting\_ser* ProjectNameDialog (*class in cookiecutter\_python.handle.dialogs.lib.project\_name*), [19](#page-22-3) UserYamlDesignError, [17](#page-20-8) PyPIServerFactory (*class in cookiecutter\_python.backend.hosting\_services.web\_hosting\_service*), [12](#page-15-6)<br>PYTEST PLUCIN ONLYO (in module cookiecutter, python hooks post, sen, project), 21 PYTEST\_PLUGIN\_ONLY() (*in module cookiecutter\_python.hooks.post\_gen\_project*), [21](#page-24-5) R ReadTheDocsServerFactory (*class in cookiecutter\_python.backend.hosting\_services.web\_hosting\_service*), [12](#page-15-6) [12](#page-15-6) regex (cookiecutter\_python.backend.sanitization.string\_sanitizers.sanitize\_reg\_module\_name.ModuleNameSanitizer<br>attribute)\_15 *attribute*), [15](#page-18-3) regex (*cookiecutter\_python.backend.sanitization.string\_sanitizers.sanitize\_reg\_version.VersionSanitizer attribute*), *property*), [13](#page-16-2) [15](#page-18-3) register\_exception() (*cookiecutter\_python.backend.sanitization.input\_sanitization.Sanitize class method*), [16](#page-19-3) register\_sanitizer() (*cookiecutter\_python.backend.sanitization.input\_sanitization.Sanitize class method*), [16](#page-19-3) *cookiecutter\_python.backend.sanitization.string\_sanitizers.sanitize\_reg\_module\_name*), [15](#page-18-3) SanitizerInterface (*class in cookiecutter\_python.backend.sanitization.* sanitizers\_map (*cookiecutter\_python.backend.sanitization.input\_sanitize* service\_name (*cookiecutter\_python.backend.check\_server\_result.CheckW* service\_name (*cookiecutter\_python.backend.hosting\_services.check\_serv* services\_info (*cookiecutter\_python.backend.hosting\_services.Engine at* subclasses (cookiecutter\_python.backend.error\_handling.handler\_builde subclasses (*cookiecutter\_python.backend.hosting\_services.web\_hosting\_* subclasses (*cookiecutter\_python.handle.dialogs.dialog.InteractiveDialog* subclasses (*cookiecutter\_python.handle.dialogs.InteractiveDialog attributebiddgg attribute*), [20](#page-23-6)16 subprocess\_run() (*in module cookiecutter\_python.hooks.post\_gen\_project*), [22](#page-25-6) url\_getter [10](#page-13-5) url\_pattern *(cookiecutter\_python.backend.hosting\_services.web\_hosting* ValueExtractor (*class in cookiecutter\_python.backend.hosting\_services.* variable\_name (*cookiecutter\_python.backend.hosting\_services.web\_hosting* n.backend.hosting\_services.web\_hosting\_service<sub>r/</sub><br>variable\_name(*cookiecutter\_python.backend.hosting\_services.web\_hosti* [12](#page-15-6) *uncertify (cookiecutter\_python.backend.sanitization.string\_sanitizers.base\_s* verify (*cookiecutter\_python.backend.sanitization.string\_sanitizers.base\_sanitizers.base\_sanitizers.base* verify (*cookiecutter\_python.backend.sanitization.string\_sanitizers.sanitize\_reg\_input.BaseSanitizer attribute*), [15](#page-18-3) *unitation:mput\_interpreters() (in module cookiecutter\_python.backen* 

version\_msg() (*in module cookiecutter\_python.cli*), [22](#page-25-6) VersionSanitizer (*class in cookiecutter\_python.backend.sanitization.string\_sanitizers.sanitize\_reg\_version*), [15](#page-18-3)

### W

web\_servers (*cookiecutter\_python.backend.request.Request attribute*), [19](#page-22-3)

web\_service\_checker (*cookiecutter\_python.backend.hosting\_services.check\_service.ServiceChecker attribute*), [10](#page-13-5) WebHostingService (*class in cookiecutter\_python.backend.hosting\_services.web\_hosting\_service*), [13](#page-16-2) WebHostingServiceChecker (*class in cookiecutter\_python.backend.hosting\_services.check\_web\_hosting\_service*), [10](#page-13-5)